## COMP 204: Computer Tools for Life Sciences Data visualization with MatPlotLib

Mathieu Blanchette based on material from Yue Li, Christopher J.F. Cameron and Carlos G. Oliver

1 / 17

メロトメ 御 トメ 差 トメ 差 トー 差し

# **Matplotlib**

Visualization is an important way for humans to understand data. Python programs can generate plots about the data they are handling.

This is commonly done using the Matplotlib module.

[https://matplotlib.org/devdocs/api/pyplot\\_summary.html](https://matplotlib.org/devdocs/api/pyplot_summary.html) To use Matplotlib, you first need to import the module within your program.

#### <sup>1</sup> import matplotlib.pyplot as plt

This imports the functions of the matplotlib module, and gives the module a shorter name: plt.

#### Example 1: plot1.py

<sup>1</sup> import matplotlib.pyplot as plt

```
3 my_number = [1, 5, 2, 4, 1]
```
<sup>4</sup> plt.plot(my\_numbers)

2

- <sup>5</sup> plt.ylabel("My numbers")
- $6$  plt.show() # displays figure

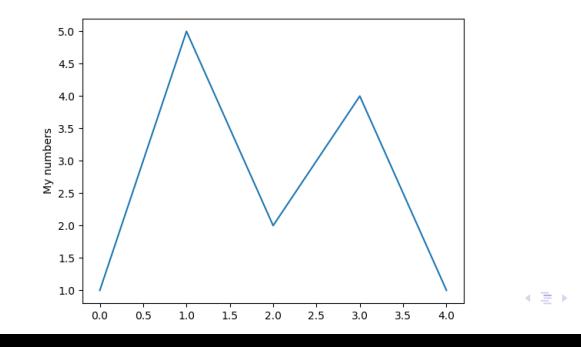

3 / 17

 $\Omega$ 

 $\Rightarrow$ 

Example 2: plot2.py

```
1 import matplotlib.pyplot as plt
2 import math
3
4 # create list of x coordinates from 0 to 30,
5 \text{ my}_x = \text{range}(30)6
\tau # calculate the value of sin(x) for all x in my x
8 \text{ my } \sin = \left[ \text{math} \sin(x) \text{ for } x \text{ in } \text{my } \right]9
10 # here plot takes two arguments: the list of x
    \rightarrow coordinates
11 # and the list of y coordinates
12 plt.plot(my_x, my_sin)
13 plt.xlabel("x")
14 plt.ylabel("sin(x)")
15 plt.show() # displays figure
```
## A second example

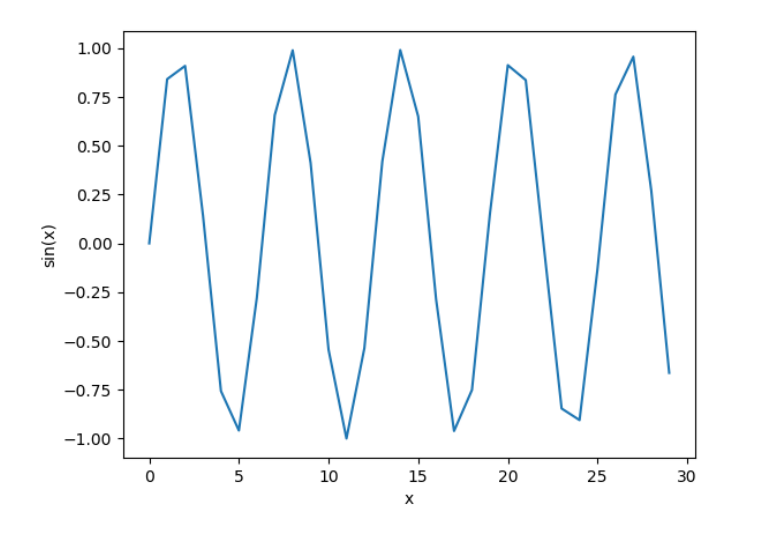

メロメ メタメ メミメ メミメ 重  $299$  $5/17$ 

Saving a figure: plt.savefig() in plot3.py

To save the figure created, use the plt.savefig() function: [online doc](https://matplotlib.org/devdocs/api/_as_gen/ matplotlib.pyplot.savefig.html)

```
1 import matplotlib.pyplot as plt
2 import math
3
4 my_x = range(0, 30)5 \text{ my } \sin = [\text{math.sin}(x) \text{ for } x \text{ in } \text{my } \text{y}]6
7 plt.plot(my_x, my_sin)
8 plt.xlabel("x")
9
10 # this won't show the figure, but will save it
11 # in a file named my_sin.png
12 plt.savefig("my_sin.png")
```
#### Colors and markers

We can select the color of the plots, the style/size of markers, etc. Useful when multiple data are being plotted!

See plot() [documentation](https://matplotlib.org/api/_as_gen/matplotlib.pyplot.plot.html) for details.

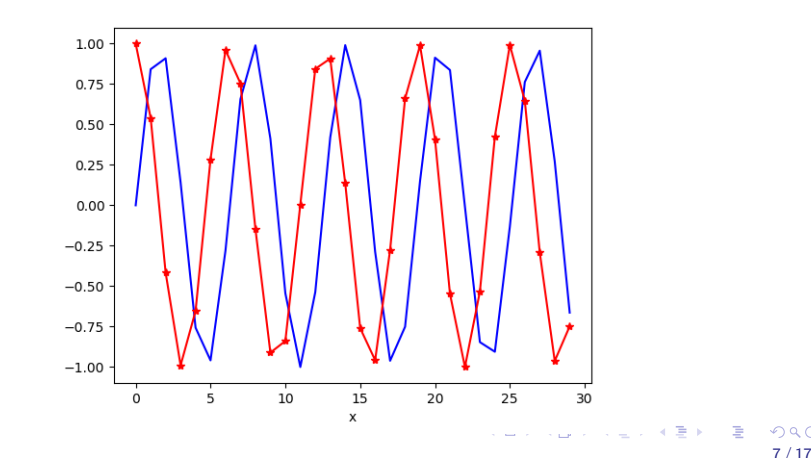

#### Plotting two plots in one figure: plot4.py

```
1 import matplotlib.pyplot as plt
2 import math
3
4 my_x = range(0, 30)5 \text{ my } \sin = \left[ \text{math} \sin(x) \text{ for } x \text{ in } \text{my } \right]6 my_cos = [math.cos(x) for x in my_x]7
8 # plots my_sin with a blue line
9 plt.plot(my_x, my_sin,"b")
10
11 # plots my cos with a red line and marker *12 plt.plot(my_x, my_cos,"r*-")
13 plt.xlabel("x")
14
15 plt.show()
```
### More about colors

9 / 17

 $\Omega$ 

メロトメ 御 トメ 差 トメ 差 トー 差

Matplotlib functions can handle many different colour codes:

- 1. character:
- $\blacktriangleright$  'b': blue  $\blacktriangleright$  'r': red  $\blacktriangleright$  'k': black  $\blacktriangleright$  ... 2. RGB (Red-Green-Blue)  $(0,1,0) =$  green
	- $\blacktriangleright$   $(1,0,1) =$  purple
	- $\blacktriangleright$  (0,0,0) = black
	- $\blacktriangleright$  (0.5, 0.5, 0.5) = gray

See [colors](https://matplotlib.org/api/colors_api.html) api for more information.

#### A more interesting example: cancer.py

Suppose you have measured the expression of 5 genes in a set of healthy patients and a set of cancer patients:

```
1 genes = ["ACTB","P53","RPL3","POLR2A","RB"]
2
3 #expression data in 4 healthy individuals
4 normals = [[0.4, 6.4, 3.2, 3.5, 4.1],5 [0.6, 5.4, 3.6, 4.2, 4.9],
6 [0.7, 5.7, 3.7, 4.1, 4.2]7 [0.4, 5.2, 3.6, 3.3, 4.8]]
8
9 #expression data in 5 cancer patients
10 cancer = [ [0.5, 9.2, 3.4, 3.6, 0.9],
11 [0.7, 8.7, 3.5, 4.6, 0.7],
12 [0.4, 8.2, 2.9, 4.2, 1.2],
13 [0.6, 9.7, 3.8, 3.9, 1.3],
14 [0.6, 9.6, 3.1, 3.8, 1.0]]
```
A more interesting example: cancer.py Goal: Visualize this data to learn which genes may be dysregulated in cancer.

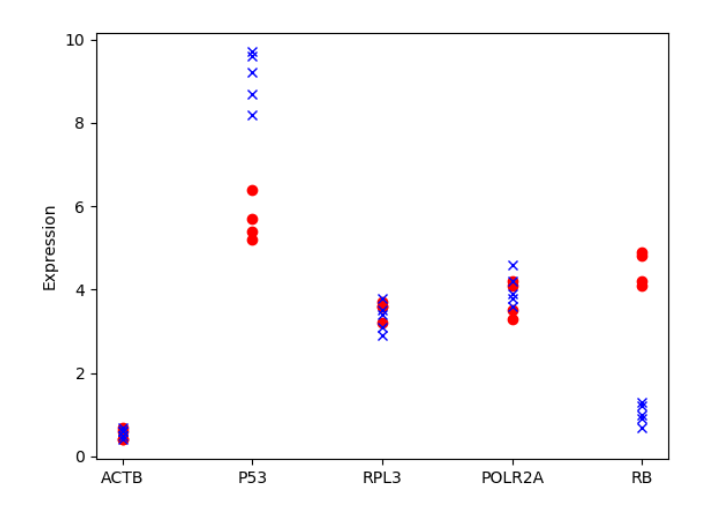

 $\Omega$ 11 / 17

#### A more interesting example: cancer.py

Idea: generate plot with x-axis  $=$  gene, y-axis  $=$  expression Use dots of different colors for normals and cancer patients

```
16 import matplotlib.pyplot as plt
17 for n in normals:
18 plt.plot(genes, n, "ro")
19 for c in cancer:
20 plt.plot(genes,c, "bx")
2122 plt.ylabel("Expression")
23 plt.savefig("cancer1.png")
24 \#plt.show()
```
A more interesting example: cancer2.py Goal: Show different individuals in different tones of red and blue

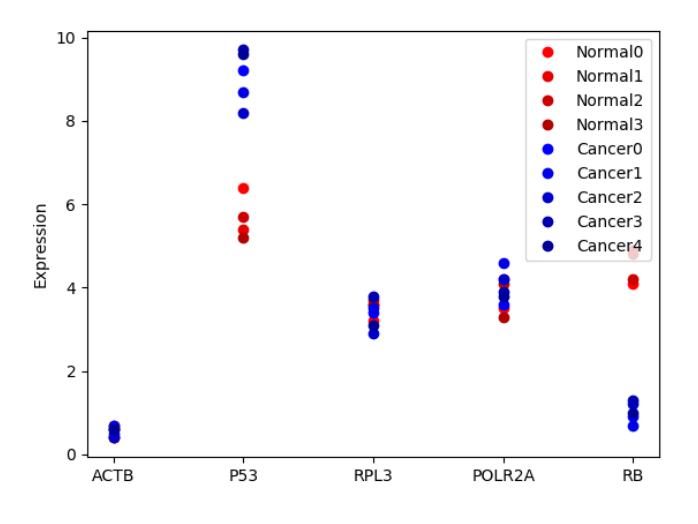

メロメ メ御 メメ きょ メ ヨメ э  $QQ$ 13 / 17

#### Add figure legend: cancer2.py

```
16 for index, n in enumerate (normals):
17 plt.plot(genes, n, "o",color=(1-0.1*index,0,0),
18 label="Normal"+str(index))
19
20 for index, c in enumerate (cancer):
21 plt.plot(genes,c, "o", color=(0,0,1-0.1*index),
22 label="Cancer"+str(index))
23 plt.ylabel("Expression")
24
25 plt.legend(loc="best") # displays legend
26 plt.savefig("cancer2.png")
```
# Bar graph

Goal: Generate a bar graph of expression for P53.

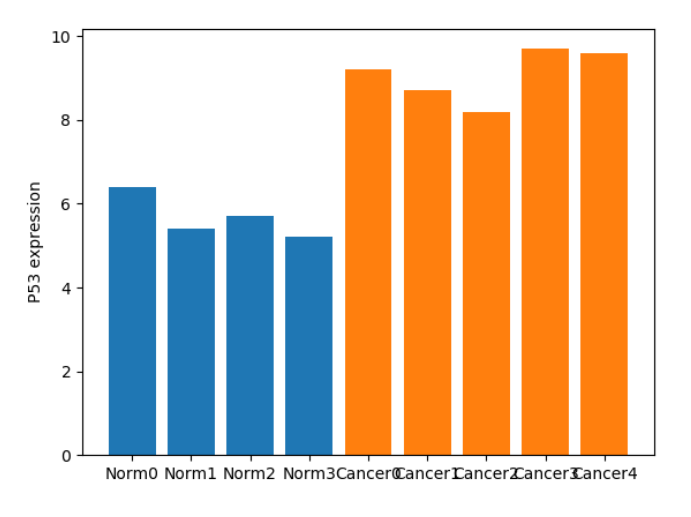

### Bar graph: cancer3.py

16 / 17

Generate a bar graph of expression for P53.

```
16 # extract data for P53
17 p53_exp_normals = [n[1] for n in normals]
18 p53_exp_cancer = [c[1] for c in cancer]
19
20 # generate identifiers for samples
21 normals names = \lceil"Norm"+str(i) for i in
    \rightarrow range(0,len(normals))]
22 cancer names = \lceil"Cancer"+str(i) for i in
    \rightarrow range(0,len(cancer))]
23
24 plt.bar(normals_names,p53_exp_normals)
25 plt.bar(cancer_names,p53_exp_cancer)
26 plt.ylabel("P53 expression")
27 plt.show()
```
<sup>28</sup> plt.savefig("cancer3.png")

## For more information

Tutorial:

[https://matplotlib.org/tutorials/introductory/pyplot.](https://matplotlib.org/tutorials/introductory/pyplot.html#sphx-glr-tutorials-introductory-pyplot-py) [html#sphx-glr-tutorials-introductory-pyplot-py](https://matplotlib.org/tutorials/introductory/pyplot.html#sphx-glr-tutorials-introductory-pyplot-py)

Documentation: <https://matplotlib.org/devdocs/api>

Important: You don't need to know everything in Matplotlib! You just need to know how to read the document to figure out how to do what you want to do.